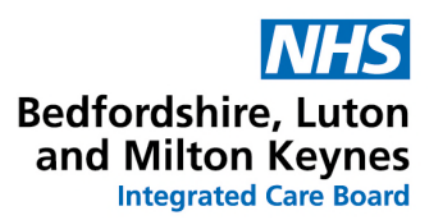

## **Recording a medication without Prescribing on SystmOne**

A patient may be taking a medication that is being issued from another source, for example hospital out-patients' clinic, mental health clinic, dental surgery, private consultation. It is advised that a note of any such medication is held on the patient's medication records to provide a complete record. This will also ensure that any potential drug interactions are flagged up by the clinical system.

- Retrieve the patient record
- On clinical tree select medication and right click
- Select record other medication

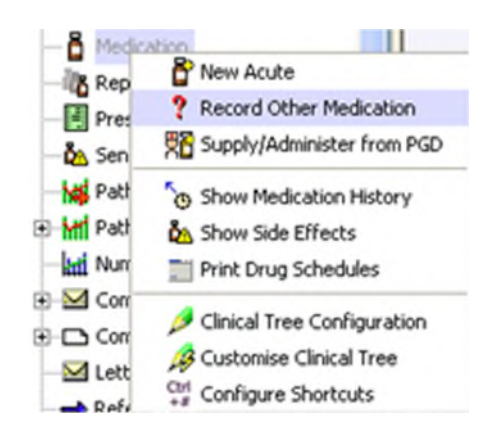

- Select the medication you wish to add using the Drug & Appliance Browser
- Medication source select hospital medication
- Start date: select the date
- End date: Leave blank if this medication will continue

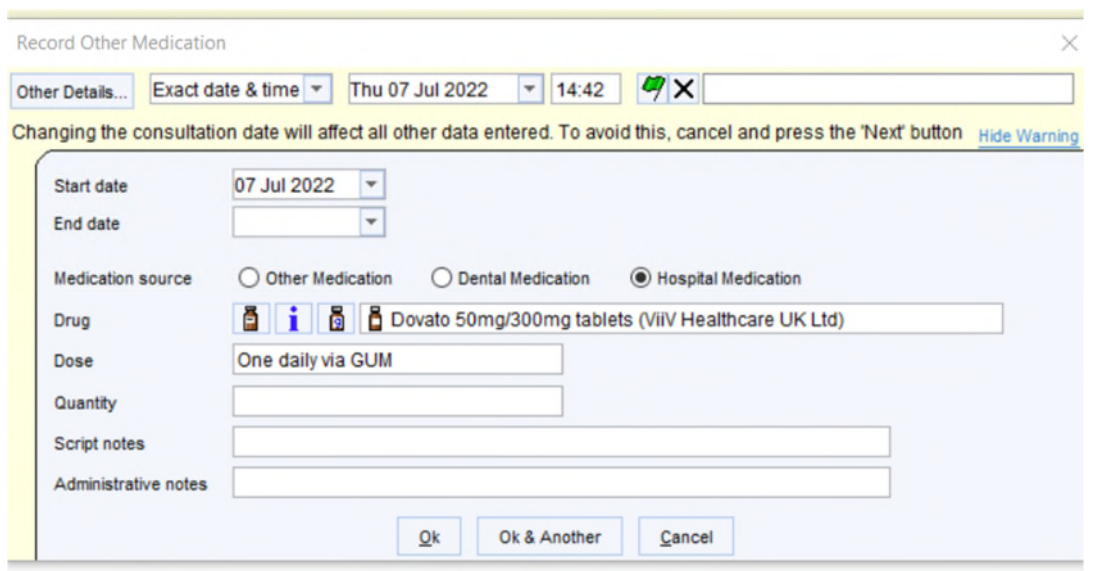

Or if it is for a defined period then choose end date.

Trust

Respect

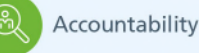

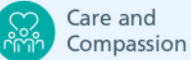

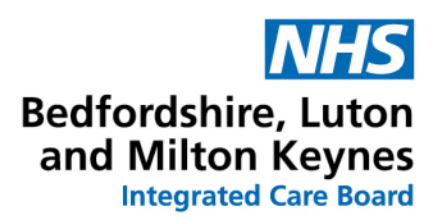

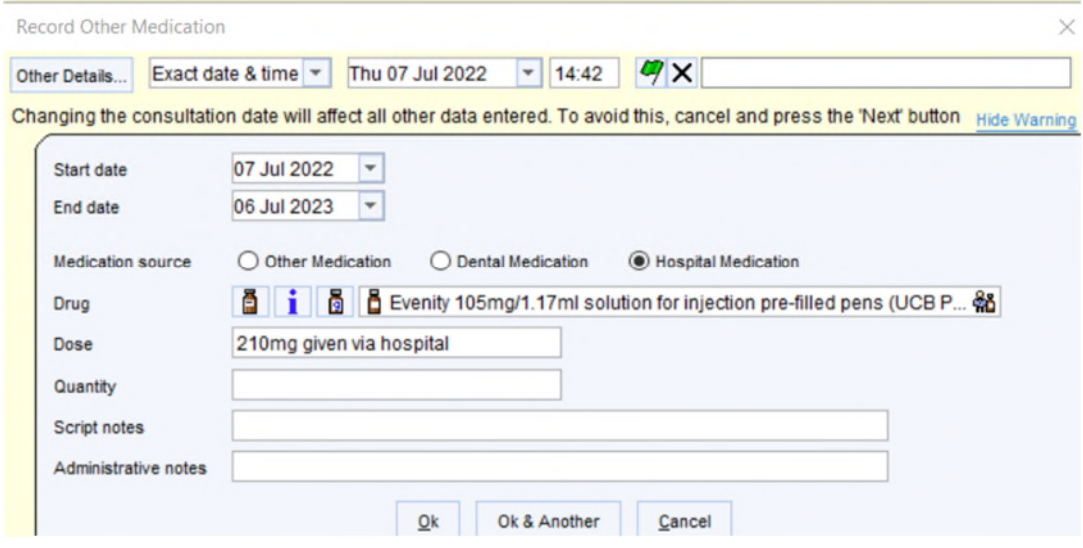

 This medication will now appear under repeats as "Other medication" and will show on the summary care record.

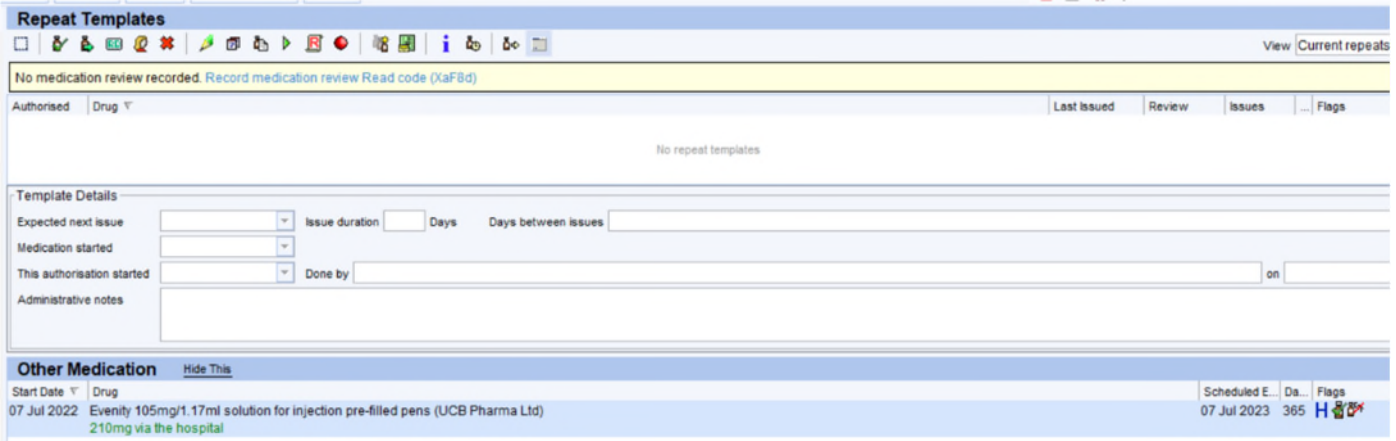

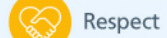

Trust

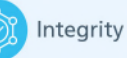

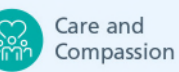